在数字货币的蓬勃发展中,Bitget作为一家备受瞩目的数字货币交易平台,为投资 者提供了丰富的交易机会。本文将为您详细介绍Bitget官网注册地址的查询方式, 以及如何参与投资交易,帮助您更好地掌握数字货币市场的投资机会。

1. 查找Bitget官网注册地址

 首先,要注册Bitget账户,您需要找到官方注册地址。您可以通过搜索引擎或者直 接访问Bitget的官方社交媒体账号,如Twitter、Facebook等,获取最新的注册地 址信息。确保您使用的是官方地址,以保证注册过程的安全性。

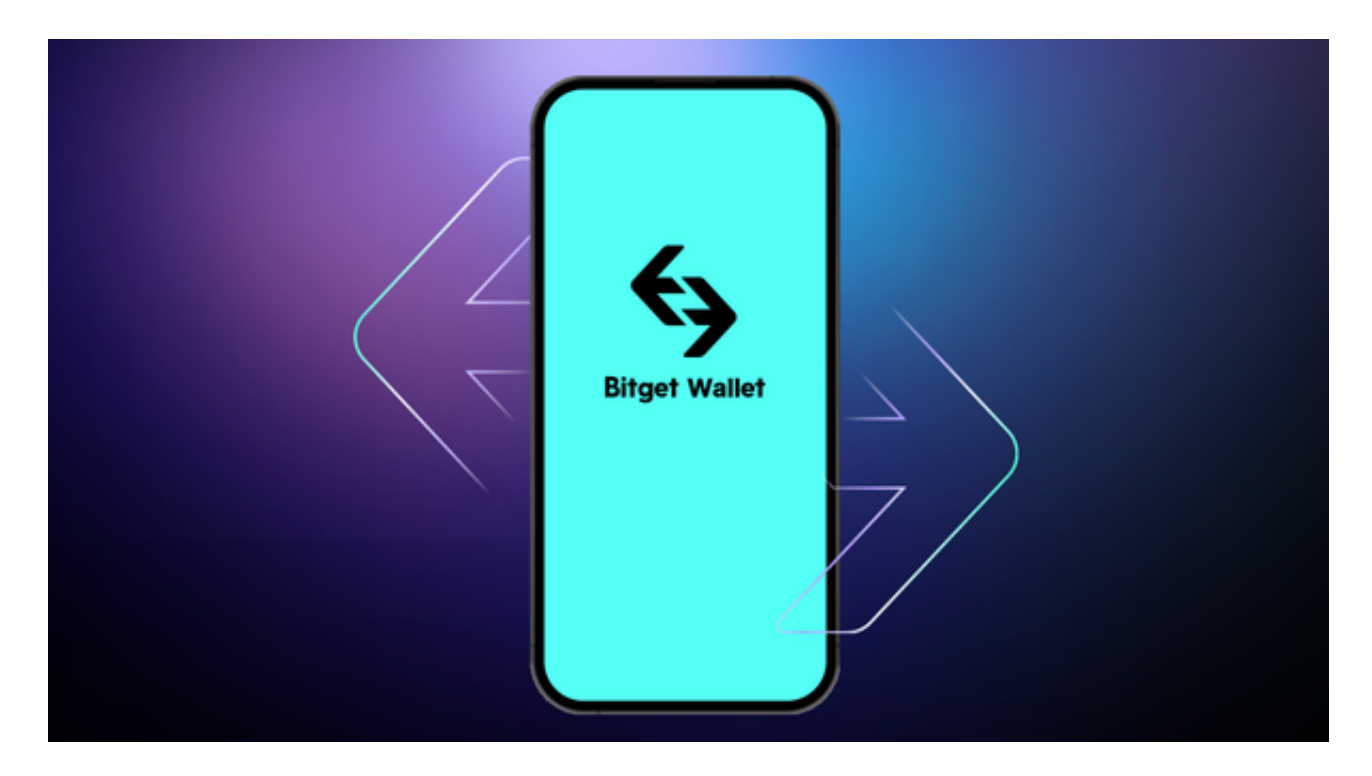

2. 访问官网并点击注册

 一旦找到Bitget的官方注册地址,使用您的浏览器打开官网。通常,注册按钮会在 页面的显眼位置,您只需点击"注册"或类似的按钮,即可进入注册流程。

3. 输入基本信息

 在注册页面,您需要提供一些基本信息,包括您的手机号码和设置登录密码。确 保密码足够安全,并记住它,因为这将是您登录Bitget账户的凭据。

4. 获取验证码

 完成基本信息的输入后,系统通常会向您的手机号发送验证码。输入正确的验证 码是确保您身份有效的关键步骤。

5. 设置交易密码

 为了增强账户的安全性,您需要设置一个独立的交易密码。这个密码将在您进行 交易时使用,确保它与登录密码不同,以提高账户的整体安全性。

6. 阅读并同意用户协议

 在注册过程中,Bitget会提供用户协议和隐私政策供您阅读。务必仔细阅读并确保 您同意其中的所有条款,以充分了解平台的规则和您的权利义务。

7. 完成注册

 在确认所有信息准确无误后,点击"注册"或"完成"按钮,您将成功注册Bitget 账户。系统可能会提示您进行额外的身份验证,根据需要提供相关信息以确保账户 的安全性。

投资交易参与详解

一旦您成功注册了Bitget账户,接下来是如何参与投资交易的关键步骤:

1. 充值账户

 在您的Bitget账户中,找到"充值"选项,选择您希望充值的数字货币,并按照系 统指引完成充值。确保您了解充值的最小和最大金额限制,并选择适合您的充值金 额。

2. 浏览市场和选择交易对

Bitget平台提供了多种数字货币的交易对,您可以通过"市场"或"交易对"页面 查看。选择您感兴趣的交易对,例如BTC/USDT,ETH/BTC等。

3. 制定交易计划

 在进行实际交易之前,建议您制定一个明确的交易计划。考虑到您的投资目标、 风险承受能力和市场走势,设定止损和盈利目标,确保您在交易中有明确的方向。

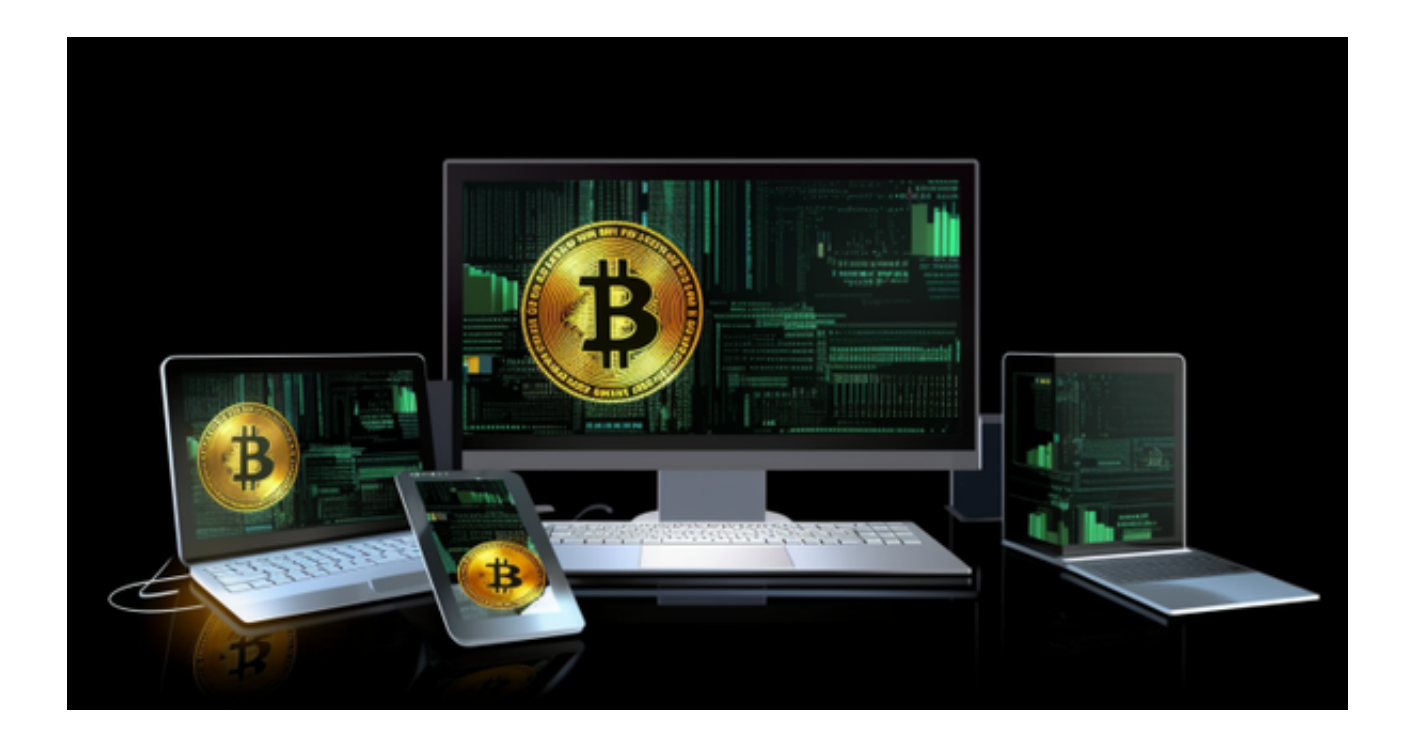

4. 下单交易

 一旦制定了交易计划,您可以通过Bitget的交易界面选择市价单、限价单等不同的 订单类型,并输入相应的交易数量。仔细确认订单信息后,点击"下单"按钮完成 交易。

5. 实时监控和管理仓位

 在交易过程中,及时监控市场动态是非常重要的。Bitget提供了实时行情和图表工 具,帮助您更好地了解市场趋势。同时,您还可以通过设置止损、止盈等方式管理 您的仓位,降低风险。